#### Velkommen tilINF 1000 – våren 2007

Grunnkurs i programmering Institutt for InformatikkUniversitet i Oslo

Are Magnus Bruaset og Arild Waaler

# Mål for INF1000 Gi grunnleggende forståelse av noen sentrale

- begreper, problemstillinger og metoder innen informatikk
- **Lære å programmere**
- Gi noe innsikt i datamaskiners muligheter og begrensninger
- Lære noe om samfunnsmessige konsekvenser av bruk av informasjonsteknologi

 $\frac{1}{2}$ 

 $\frac{4}{4}$ 

### Hva er INF1000?

- Felles innføringskurs i Objektorientert programmering for ca 13 bachelor-programmer ved MatNat – 10 studiepoeng
- Et frittstående introduksjonskurs for deg som vil lære å programmere Java og kanskje ta flere kurs senere
- Videreføres i INF1010 våren 2007
- Tas ofte sammen med INF1040 digitale media og/eller et matematikk-kurs (MAT1000 / MAT1100 / MAT-INF1100)

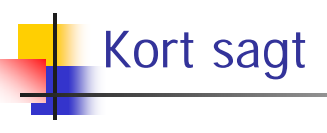

- Mange målgrupper
- Felles kurs, oppgaver og eksamen

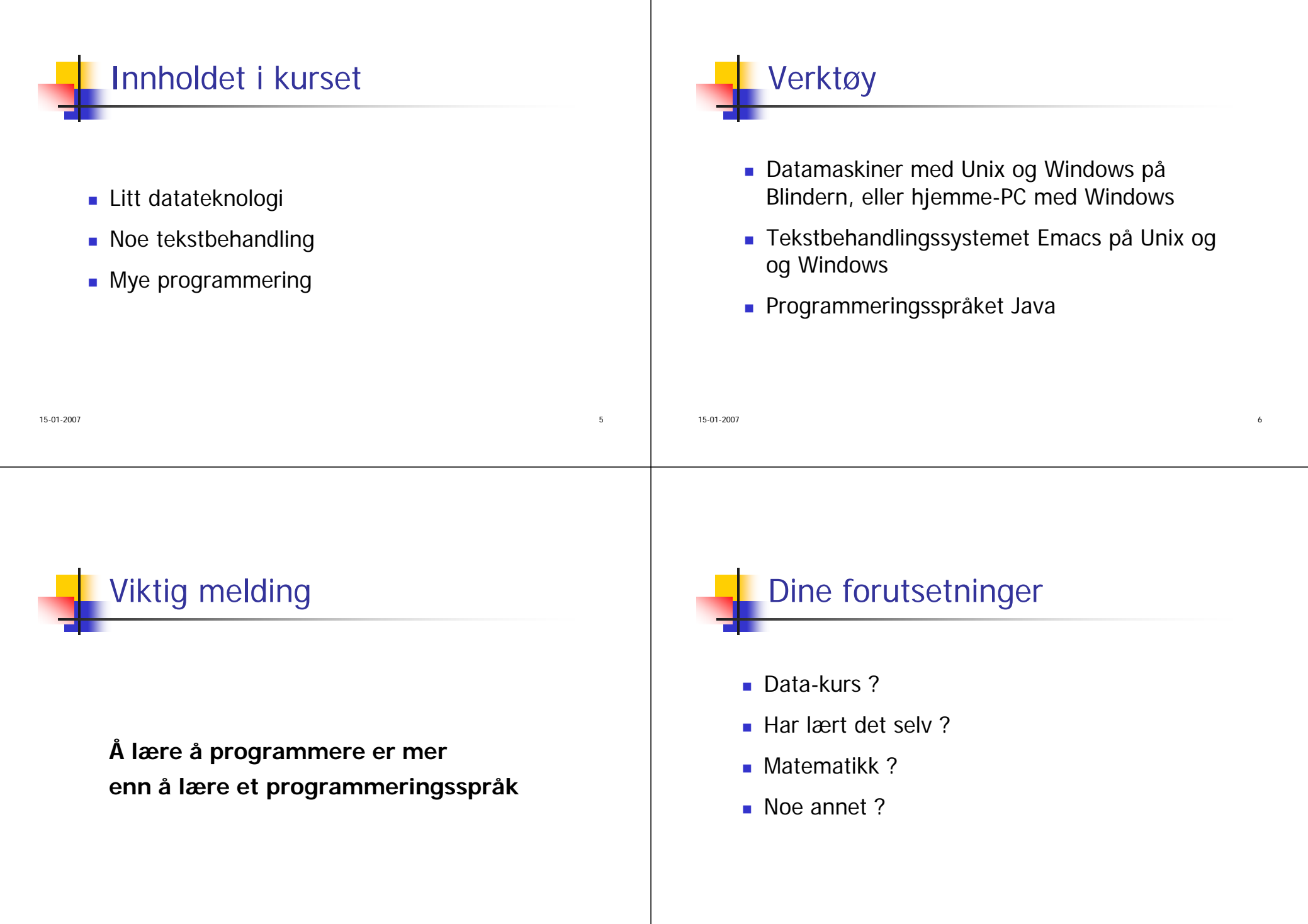

## Advarsel

- Mye å gjøre mye ferdighetstrening
- **Mange oppgaver:** 
	- Nytt sett øvelsesoppgaver hver uke
	- 4 obligatoriske oppgaver, hvorav **alle** må løses og godkjennes for å kunne gå opp til eksamen
	- Første 'oblig' skal være levert **2. februar** – om 2 ½ uke
- Skriftlig eksamen med bokstavkarakterer A-F

# Undervisningen våren 2007

- Forelesninger:
	- 2 timer "hver" uke (mandag 12.15-14.00) ved Are Magnus Bruaset og Arild Waaler
- Fra og med neste uke:
	- Øvelser:
		- 2 timer onsdag 12.15-14.00, Store Aud, Ifi
	- Terminaltimer i grupper 5 grupper :
		- 2 timer terminal/hjelp i uka ved hjelpelærere

 $10$ 

 $\frac{1}{2}$ 

### Undervisningen våren 2007

- Fortløpende kursinformasjon på hjemmesida
	- http://www.ifi.uio.no/inf1000/v07
- Selvstudium :
	- **Lesing, programmering, mange timer pr. uke**

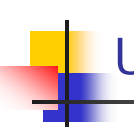

15-01-2007

# Undervisningsmateriell, del I

- Lærebok kjøpes i Akademika:
	- **Brunland, Hegna,** Lingjærde og Maus: **Rett på Java. 2. utgave**

(Universitetsforlaget)

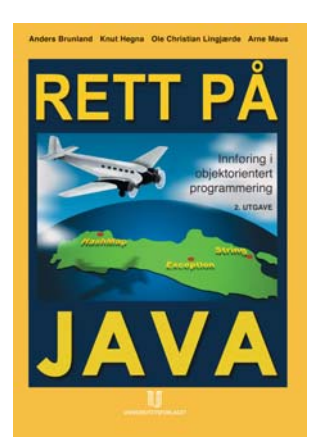

15-01-2007

12

### Undervisningsmateriell, del II

- Følgende lastes ned via hjemmesida til kurset http://www.ifi.uio.no/inf1000/v07
	- Unix for nybegynnere
		- kompendium av Dag Langmyhr
	- Local guide til Emacs
		- kompendium av Dag Langmyhr
	- Informasjonsteknologi, vitenskap og samfunnsmessige virkninger

 $7\,$ 

**Kompendium av Arne Maus** 

### Undervisningsmateriell, del III

- Gratis CD med mye nyttig programvare for PC
	- Bla. Emacs, Java, og en rekke andre programmeringsspråk

 $\frac{14}{14}$ 

- Tilgjengelig på nettet fra kursets hjemmeside
- Kopier av lysarkene fra forelesningene
	- Kan lastes ned over nettet fra hjemmesida (PDF)

15-01-2007

# Oblig'er

- En obligatorisk (programmerings-) øvelse ca. hver tredje uke
	- **Individuell besvarelse**
	- Leveres hjelpelærer til retting/godkjenning før fristen
	- Hjelp og tips fra medstudenter tillatt, men kopi strengt forbudt (like besvarelser – vil bli sjekket av et program og bli behandlet som fusk)
	- Kan hende du må forbedre ditt løsningsforslag
	- Dere som har tatt INF1000 før: Gamle godkjennelser fortsatt gyldige. Sjekk med gruppelærer
	- Oblig 1 leveres via epost, **Oblig 2-4 via Joly-systemet**

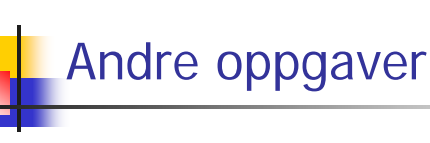

- Øvelsesoppgaver, nytt sett hver uke
	- Flere enn du greier å gjøre
	- Gjennomgås på gruppene
	- Løsningsforslag gis
- Gå på gruppene
	- **Kontakt med andre studenter**
	- Lærer mye av hverandre (og gruppelæreren)

15-01-2007

<u>15</u>

### Eksamen

- 12. juni kl. 9.00 (3 timer)
	- Trekkfrist 1. mai
	- **Alle skriftlige hjelpemidler tillatt**
	- Karakter: A, B,..., E og Stryk (F)
- Altså, for å stå i INF1000 må **både** alle de 4 obligene være godkjent **og** eksamen bestås.

17

Karakteren bestemmes av eksamensbesvarelsen.

# Tilgjengelig utstyr

- Ved Ifi og MatNat:
	- ca. 500 datamaskiner i nett
	- Ca. 10 store laserskrivere
- $\overline{\phantom{a}}$  Tilgjengelig for INF1000 (og andre laveregradskurs) på Ifi:
	- ca. 240 datamaskin-arbeidsplasser (m. køsystem)
	- Nettet (WWW), med tilgang til elektronisk post og Internett hvis logget inn

л на 18 мај <del>18 мај 18 мај 18 мај 18 мај 18 мај</del> 18 мај 18 мај 18 мај 18 мај 18 мај 18 мај 18 мај 18

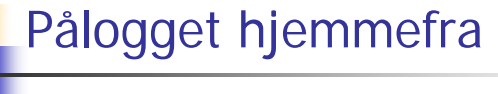

- □ To muligheter:
	- □ Innlogging hjemmefra via USIT og da som Ifibruker. Sett opp en VPN-forbinnelse Se: http://www.usit.uio.no/it/student/hjemmemaskin.html
	- $\blacksquare$  Adgang til hjemmeside og alt annet INF1000 stoff via WWW, men koblet opp mot en annen nettleverandør enn Ifi/USIT.

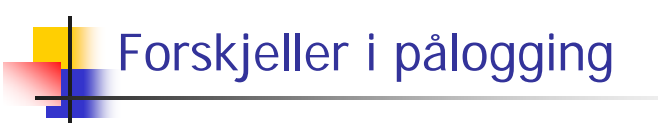

- Små forskjeller
- Innlogget via USIT har du adgang til å kopiere filene dine på Ifi til/fra hjemmet, samt sende e-post som Ifi-student.
- Liten grunn til å bli ifi-bruker hvis du aldri er på Blindern. Se http://www.ifi.uio.no/it

15-01-2007

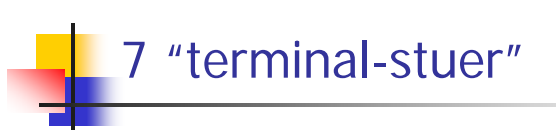

- Abel og VB
	- Størst, men også fullest
- PO-bygget og Informatikk-bygget
	- Mindre og bedre plass
- Muligheter for bruk av andre MatNat-maskiner på Bio, Fysikk, Kjemisk

е произведения в совмести произведения в совмести произведения в совмести при совмести при совмести при совмес<br>При совмести при совмести при совмести при совмести при совмести при совмести при совмести при совмести при со

- Best plass og minst
- Terminalvaktene (Abel/Bio/VB) hjelper deg!
- Både Windows- og Linux-maskiner

#### Noen vanlige spørsmål:

- Hvordan bytte gruppe?
- Når/hvor få passord (i posten !)?
- Hvordan/hvorfor bli fratatt passord?
- Er det mulig å bruke egen PC?
- Må jeg ha hjemme-PC?
- Hvordan få Ifis CD-plate med programvare?

анного производства в союз в союз в союз в союз в союз в союз в союз в союз в союз в союз в союз в союз в союз<br>После в союз в союз в союз в союз в союз в союз в союз в союз в союз в союз в союз в союз в союз в союз в союз

Hvordan får jeg beskjeder fra Ifi/kurset?

## Brukernavn og passord

- For å få adgang til maskinen trenges to opplysninger:
	- **Brukernavn** (en kortform av navnet ditt) dette er offentlig. Jeg (Are M. Bruaset) har f.eks brukernavnet: arem
	- **Passord** (hemmelig) tastes inn etter at du har oppgitt brukernavn. Gir sikkerhet for deg

# Hvordan få brukernavn og passord ?

- **I posten når du er semesterregistrert (eller av** termvakt hvis du ikke finner ditt)
- Kontoen virker ikke før semesteravgift er betalt
- Trenger du adgang til Ifis maskiner
	- NEI hvis du aldri er på Blindern og har eget internett abonnement
	- **JA** ellers
- Se: http://www.usit.uio.no/it/student/

15-01-2007

андарды. 1992 жылдардын жана адамдардын жана адамдардын жана адамдардын жана адамдардын жана адамдардын жана а<br>Тарахында адамдардын жана адамдардын жана адамдардын жана адамдардын жана адамдардын жана адамдардын жана адам

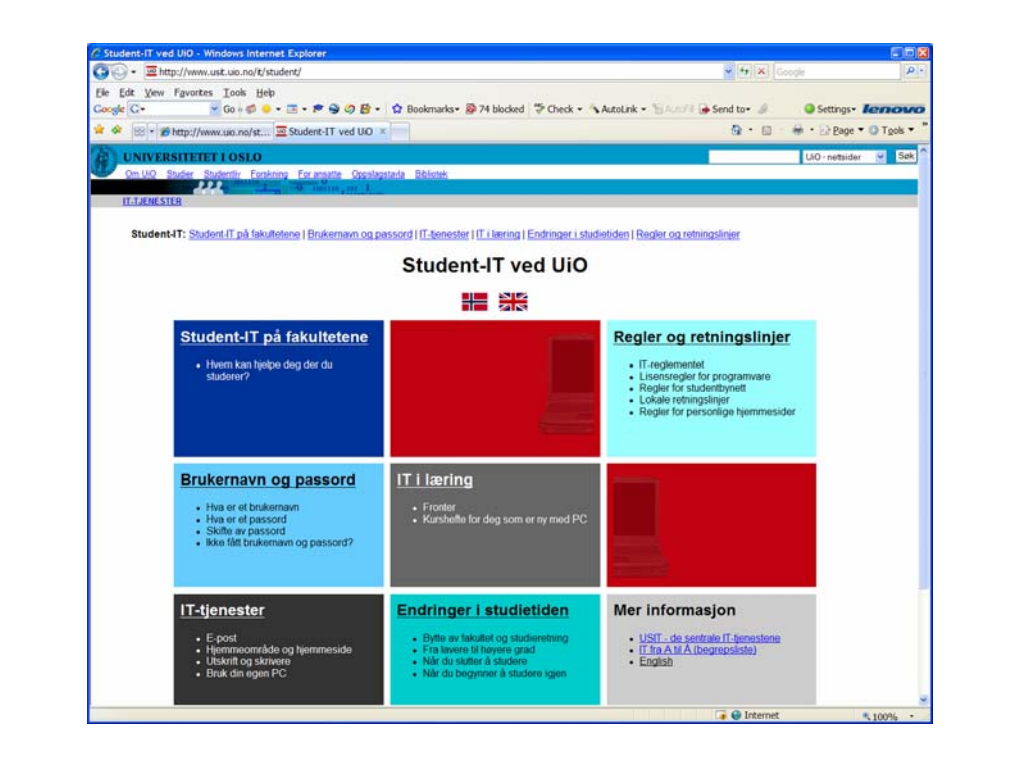

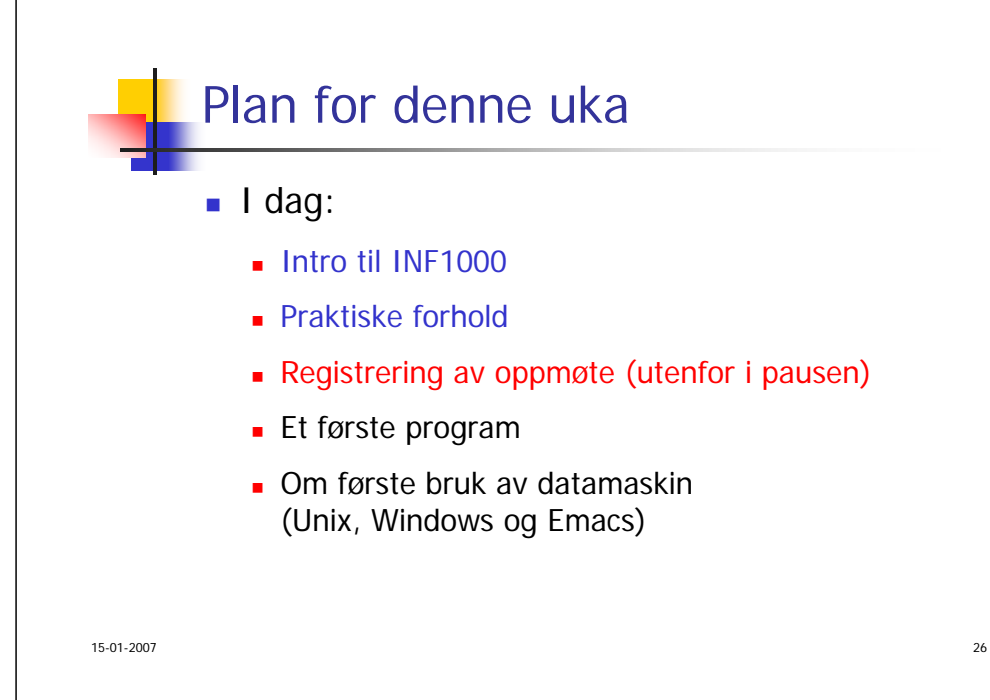

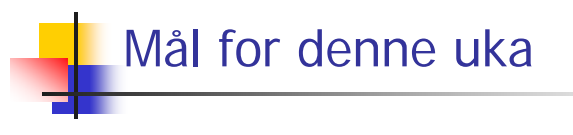

Du greier å bruke maskinen i løpet av denne eller neste uke, og har forsøkt å lage et program

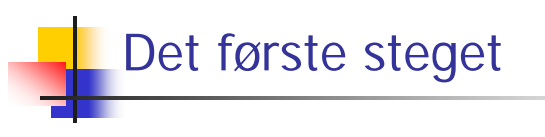

- Hva er en datamaskin?
- Hvordan får vi den til å gjøre det vi vil?

#### Hva er en datamaskin

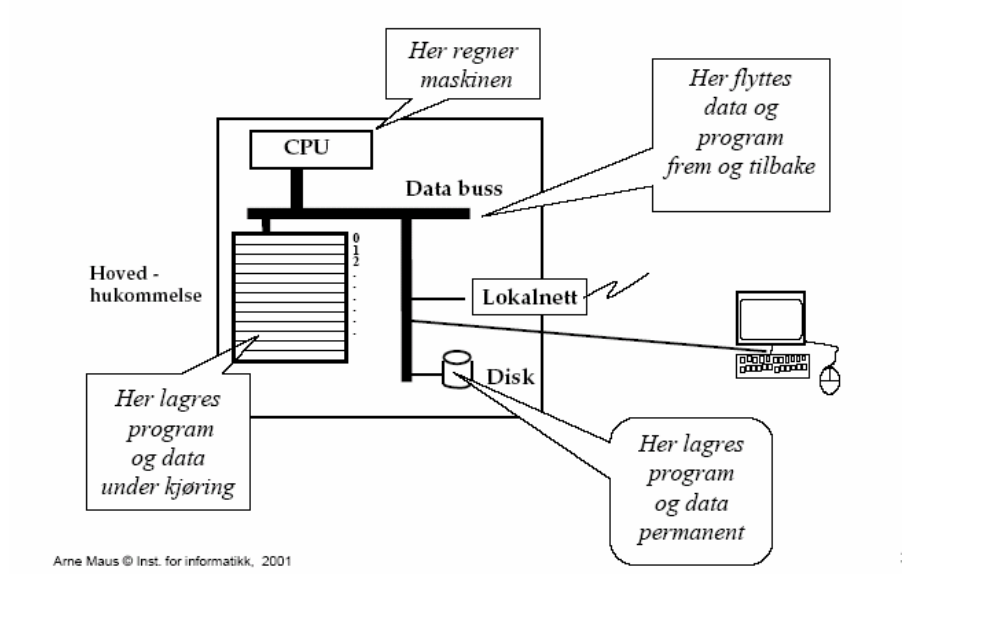

### Hvordan få maskinen til å gjøre det vi vil?

- Vi gir den en serie med ordrer
- Maskinen er ganske innskrenket, og kan bare noen få typer ordrer:
	- **E** "Les inn et tall (fra tastatur)"
	- "Skriv ut en tekst (til skjerm, disk,..)"
	- "Legg sammen to tall"
	- ....
- For å få gjort det vi vil, ber vi maskinen utføre et antall slike ordrer/handlinger (én etter én)
- Denne rekken av ordrer kalles et **program**

15-01-2007<u>30</u>

### Program = En oppskrift til maskinen

- Vi kjenner andre typer oppskrifter:
	- Matoppskrift, strikkeoppskrift, pianonoter, …
- Et program er en oppskrift til en datamaskin
- Husk: Det er enklere å *følge* en oppskrift enn å lage en oppskrift selv (som dere skal lære i INF1000)

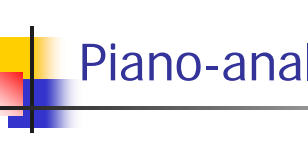

# Piano-analogien

- Med noter lager man ulike melodier ved å kombinere et mindre antall mulige lyder fra pianoet
- Med programmering kan man lage alle mulige programmer ved å kombinere et begrenset sett av mulige operasjoner i datamaskinen

#### Hvordan får vi programmene våre inn i maskinen?

- Det finnes allerede en rekke programmer inne i datamaskinen:
	- **p** operativsystemet
	- (program-) editoren (Emacs)
	- г oversetteren (kompilatoren)
	- kjøre-programmet
	- …

15-01-2007

■ Det er disse programmene som *hjelper* deg til å få ditt program inn i maskinen

discussed and the contract of the contract of the contract of the contract of the contract of the contract of the contract of the contract of the contract of the contract of the contract of the contract of the contract of

## Programmering

- Vi skriver våre programmer på en måte som er lett å lese for oss mennesker
- Denne skrivemåten kalles et programmeringsspråk
- En programtekst skrevet i et slikt programmeringsspråk kan lett oversettes (av oversetteren) til enkle operasjoner

 $34$ 

- som lagres i hovedhukommelsen og
- som så kjøres (av kjøre-programmet)
- Det er mange programmeringsspråk det vi bruker i INF1000 heter **Java**

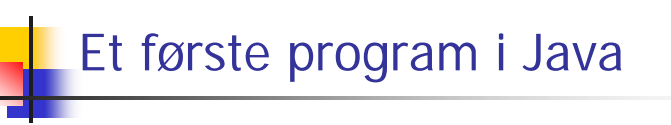

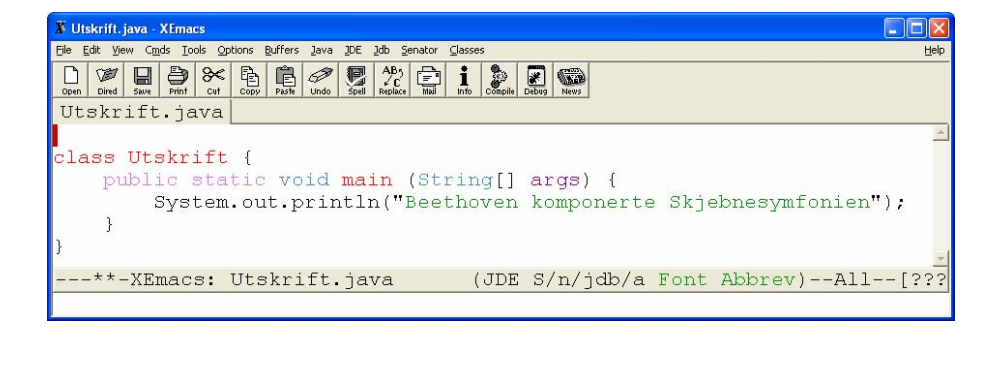

# Én utskriftsordre (+ noe magi)

#### class Utskrift {

15-01-2007

#### public static void main(String[] args) { System.out.println("Beethoven komponerte Skjebnesymfonien");

Et Javaprogram består av minst:

Forklares senere!

- En klasse her: class Utskrift
- En metode som heter **main** og med Java-ordene: **public static void** foran seg + parameter i parentes **(String[] args)**
- Inne i metode **main** er det én eller flere ordrer her:

System.out.println("Beethoven komponerte Skjebnesymfonien");

15-01-2007

}

}

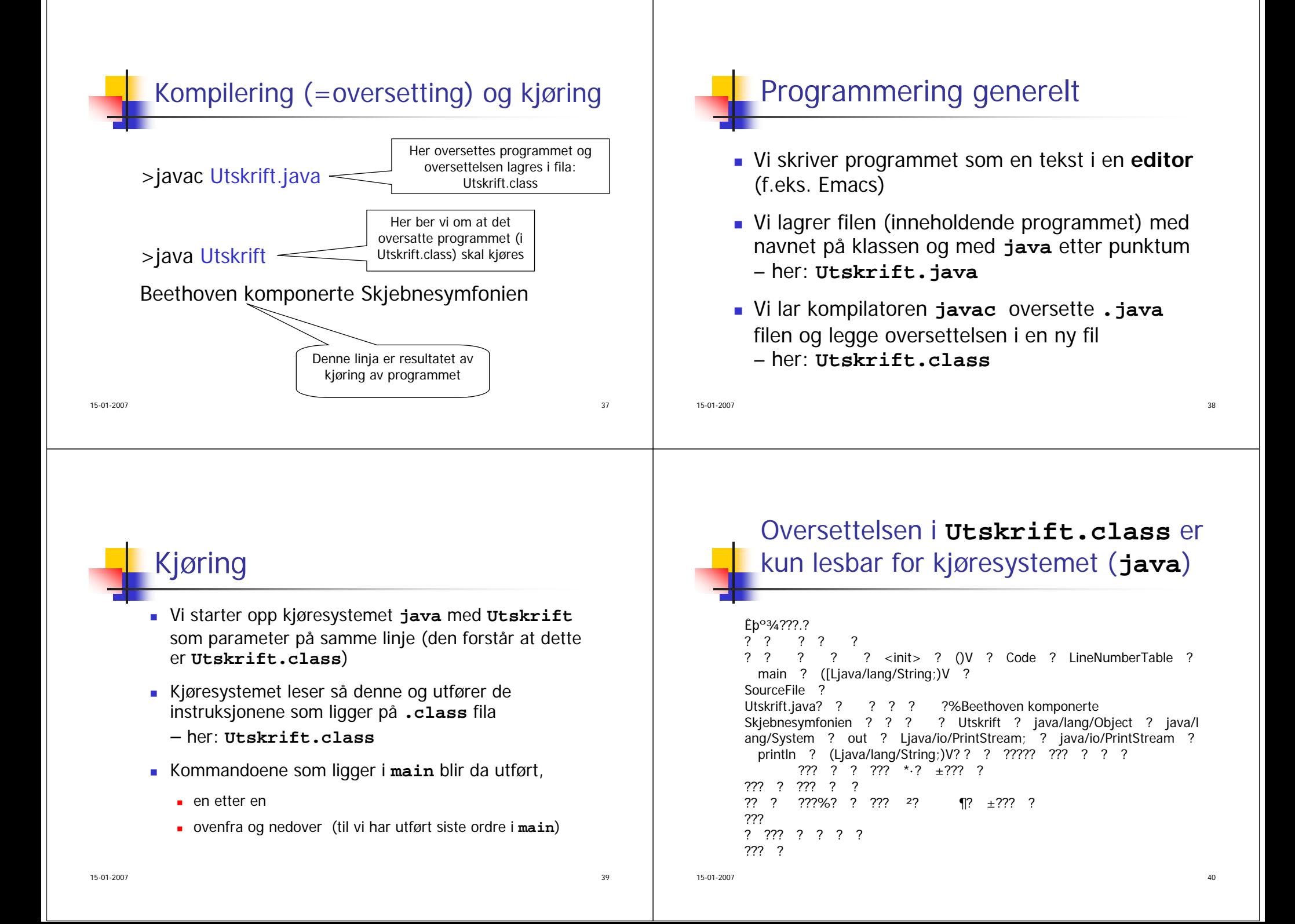

#### 15-01-2007 $\sim$  41 Et litt større program >javac Utskrift2.java >java Utskrift2 Per har aldri komponert en symfoni Beethoven komponerte Skjebnesymfonien ------------------\*\*\*\*\*\*----------class Utskrift2 { public static void main(String[] args) { System.out.println("Per har aldri komponert en symfoni"); System.out.println("Beethoven komponerte Skjebnesymfonien"); System.out.println(" ------------------\*\*\*\*\*\*-----------"); } } Kompilering og kjøring 15-01-2007 $\frac{42}{ }$ Oppsummering om programmering Analyser problemet Hva skal vi få maskinen til å gjøre? г Skriv Java-programmet som gjør det г Bruk en tekst-editor og lagr det som en .java – fil Kompiler og kjør programmet L Bruk **javac** og **java** Hvis du har skrevet programmet litt feil, får du (mange) feilmeldinger fra kompilatoren. Da må du rette opp .java fila og gjenta kompileringen til det blir riktig, og så kan du kjøre programmet. Mer om feil i neste forelesning.

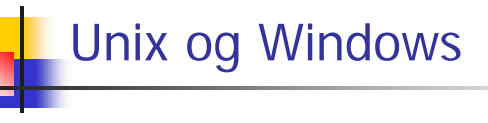

- **To familier av operativsystemer** 
	- Holder orden på filer, kjøring av programmer, kommunikasjon (til skjerm, tastatur, mus, nett, skriver,...)
- Windows fra ca. 1985, mest vinduer med *pek og klikk,* men også mulig med kommandoer
	- Windows 95/98/98se/Me, NT 3.41/NT 4.0/2000, XP
- Unix fra ca. 1970 mest *kommando-drevet,* men også muligheter for pek-og-klikk
	- minst 15 varianter, på Ifi brukes Linux på studentmaskinene

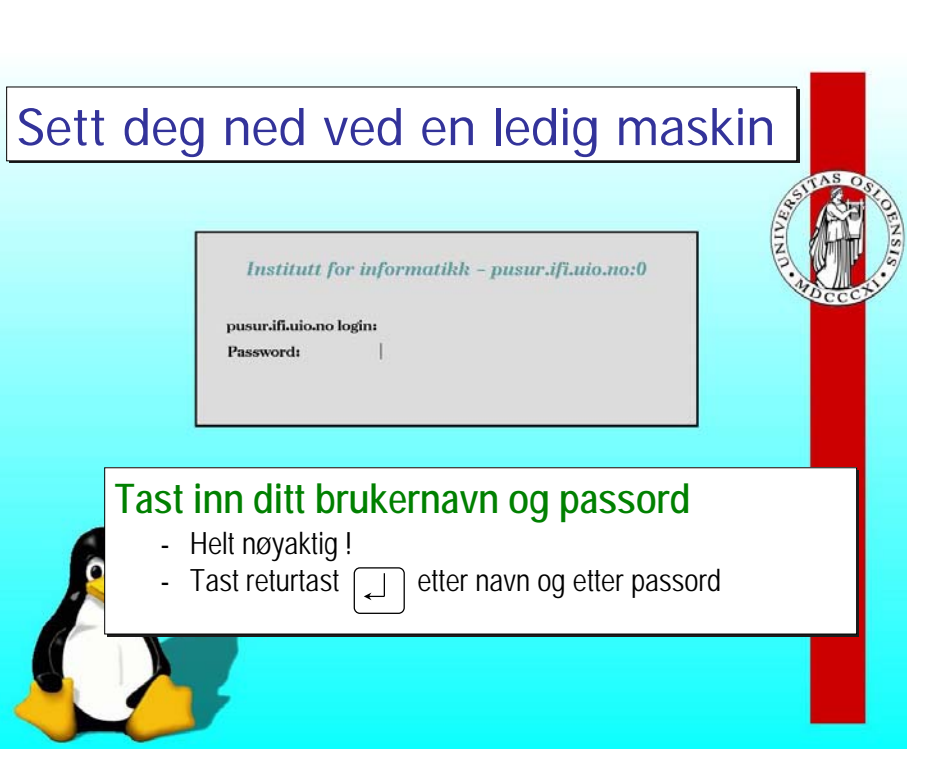

 $7\,$ 

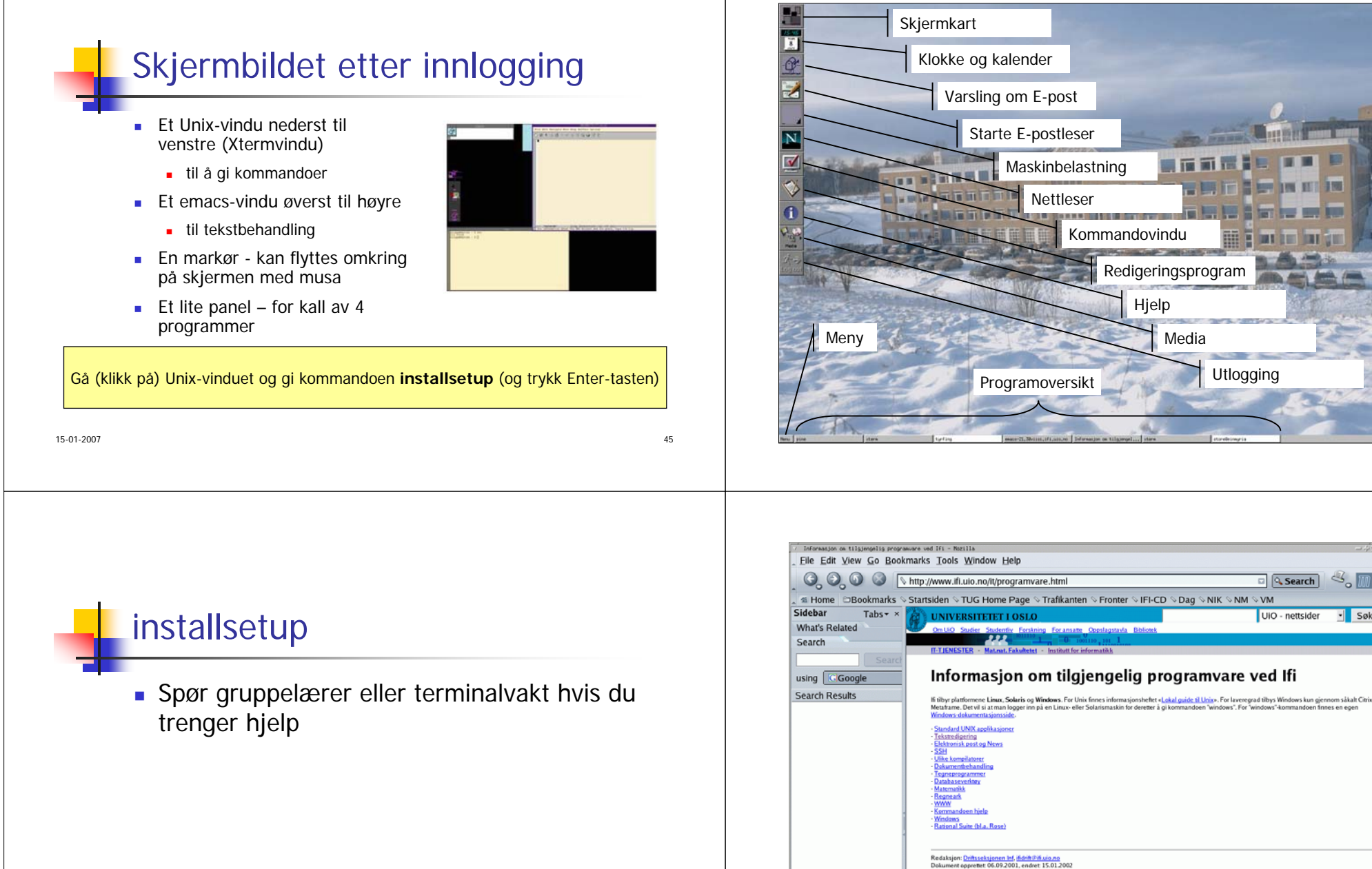

#### Kontakt UiO Hielp

Etter **installsetup** får du standard Ifi oppsett (bedre) – også neste gang

Søk

#### Åpne et kommandovindu og tast:

**einn: ~> hei hei: Command not found.einn: ~> hello hello: Command not found.einn ~> hjelp**

**Det finnes brukerhjelp for følgende områder:**

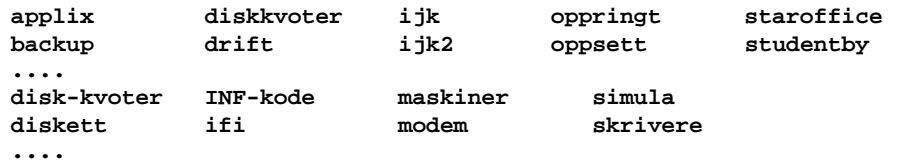

**Kommandoen «hjelp hjelp» gir full beskrivelse av dette.**

**einn: ~> hjelp INF-kode**

**/local/help/INF-kode.txt**

**..................**

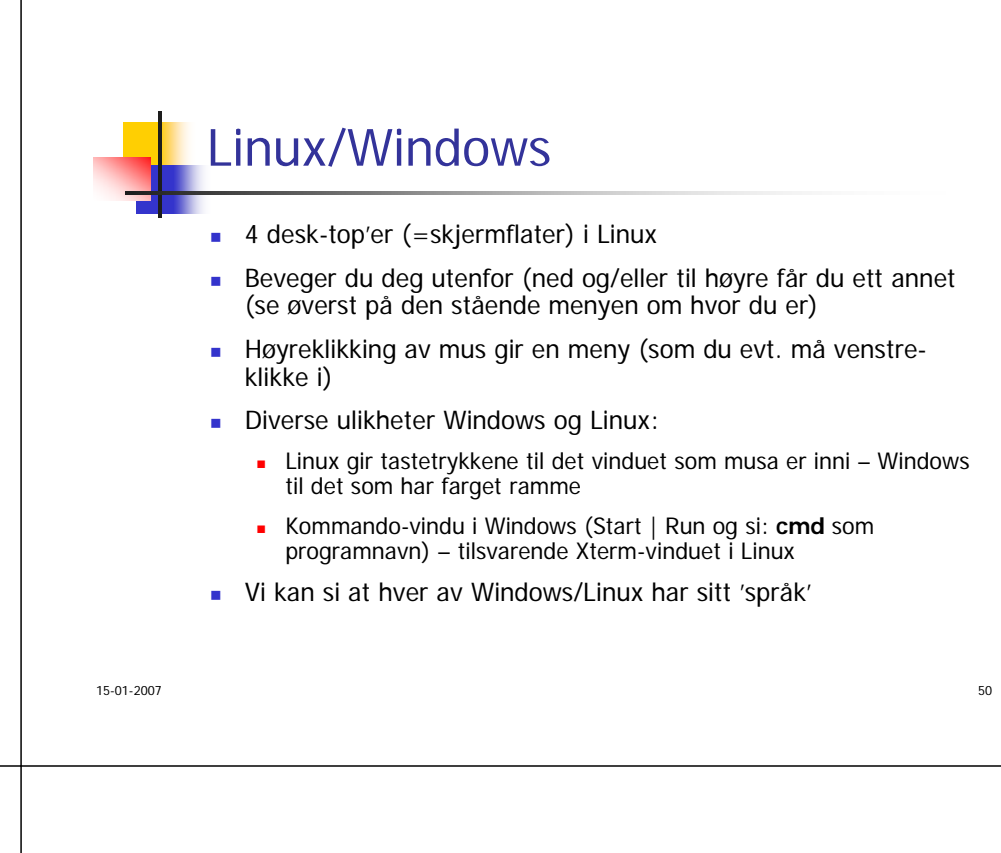

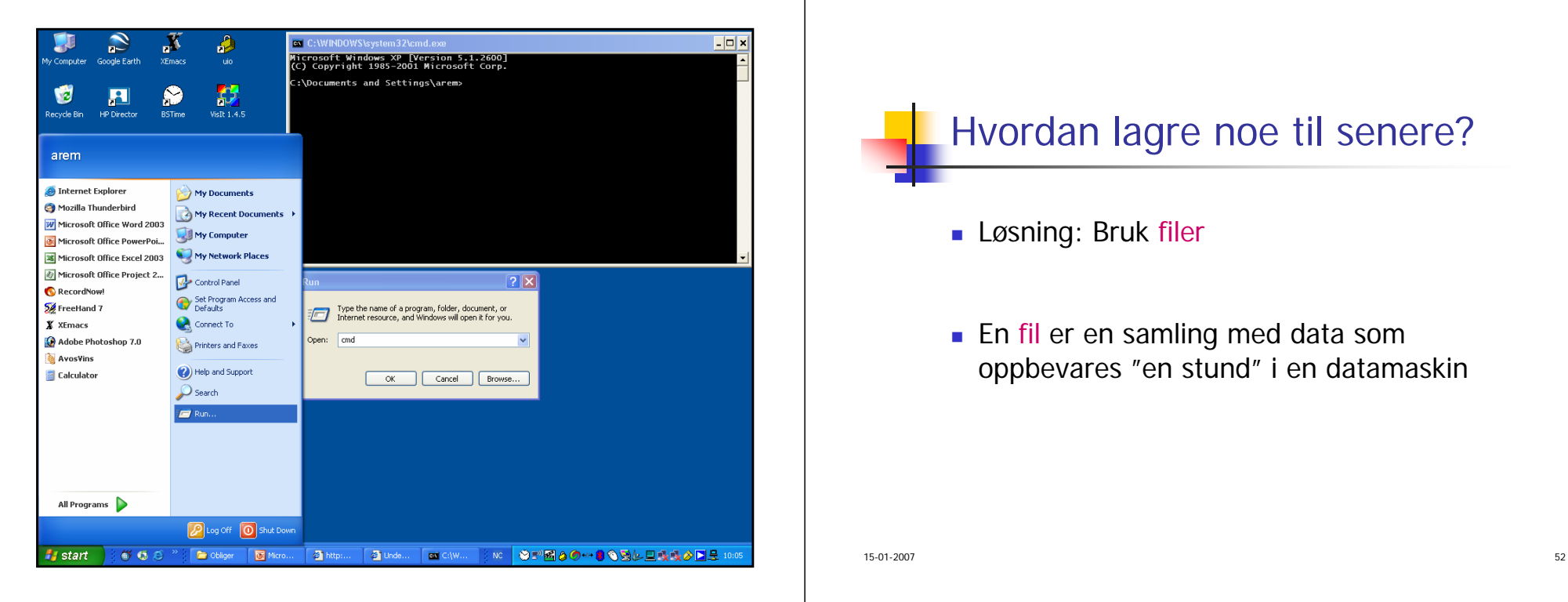

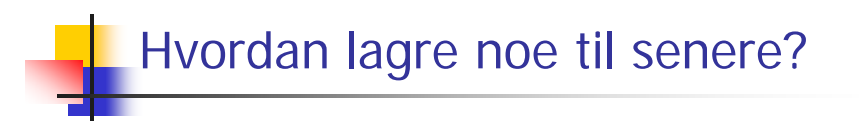

- Løsning: Bruk filer
- En fil er en samling med data som oppbevares "en stund" i en datamaskin

#### 15-01-2007de la construcción de la construcción de la construcción de la construcción de la construcción de la construcc Om filer**Eksemler på filer:** ■ Et brev En tabell med måleresultater ■ En telefonkatalog **Lagring for "en stund":**  Fra noen sekunder til mange år ■ Hvor lagres det: **B** Magnetisk platelager (disken) 15-01-2007 $\frac{54}{54}$ Hva er egentlig en fil? ■ Eksempel på en fil: **Innholdet i denne fila (og andre) er tekst:**  Teksten er delt i linjer **Linjene består av tegn Kjære mor, Jeg har det bra, men Lånekassa er vanskelig. Send mer penger! Din Olemann**■ Hva slags tegn kan forekomme i en fil ? De viktigste: På våre datamaskiner (og de fleste andre): ■ 191 ulike tegn 65 spesialtegn(f.eks "ny linje") **ABC..XYZabcd..xyz ÆØÅæøå 01234...9+\.,;:!%&/()=#** Hva inneholder en fil?Mer om filer■ Hva kan man gjøre med filer ?■ Finne filer og vise fram innholdet Skrive på papir ("printe") filer■ Kopiere filer ■ Lage nye filer Endre innholdet i filer (og legge til) ■ Noe av dette : ■ Finne, vise fram, skrive på papir, kopiere, fjerne, lage kataloger, flytte… …gjøres med Unixkommandoer Annet : **Lagring/endring gjøres** med Emacs, som er et

Hvert tegn er *kodet* internt med 8 bit (eller 16 bit i Java)

de 1955 - Stephen and the Stephen and the Stephen and the Stephen and the Stephen and the Stephen and the Stephen and the Stephen and the Stephen and the Stephen and the Stephen and the Stephen and the Stephen and the Step

15-01-2007

 $\frac{1}{2}$  56 **Lage områder for** samhørende filer (kataloger) og flytte filer

■ Fjerne filer

15-01-2007

tekstbehandlingsprogram

#### Emacs - tekstbehandling

- 1. Velg på menyene
	- klikk med musa
- 2. Trykk F10 -tasten
	- da deler vinduet seg, og man velger
		- først meny og så
		- funksjon (i den valgte menyen)
	- med piltastene og så returtasten
- 3. Med spesielle tastetrykk og funksjonstastene F1, F2,...

57

- mer nå og senere
- 4. Nederst i vinduet, på kommandolinja

# Emacs – lage ny fil

- Flytt markøren inn i Emacs-vinduet
	- Trykk F3-tasten

15-01-2007

- Skriv navn på filen, f.eks **brev.txt**
- Trykk returtasten
- Skriv teksten som skal være i filen

de la construcción de la construcción de la construcción de la construcción de la construcción de la construcc

 Trykk F4-tasten, trykk y-tasten (data du skrev, lagres nå)

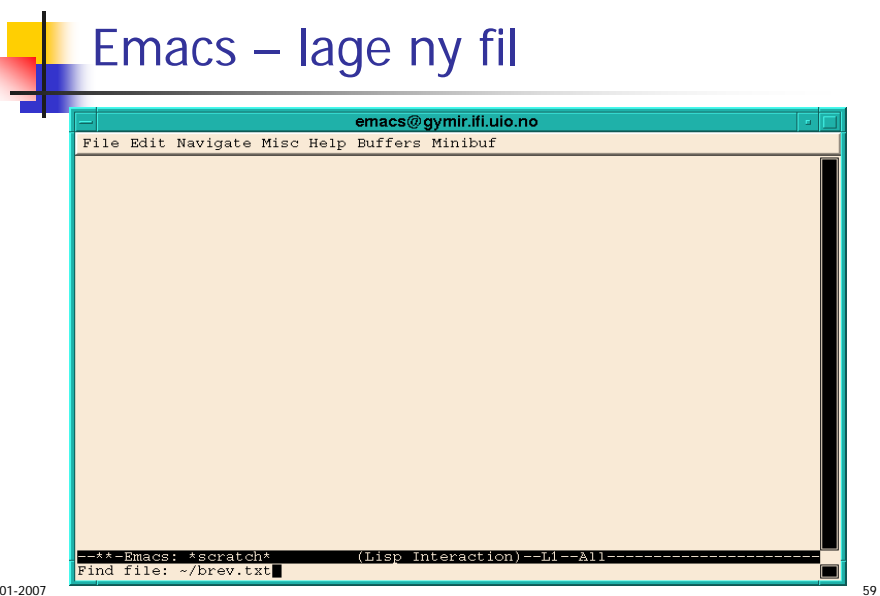

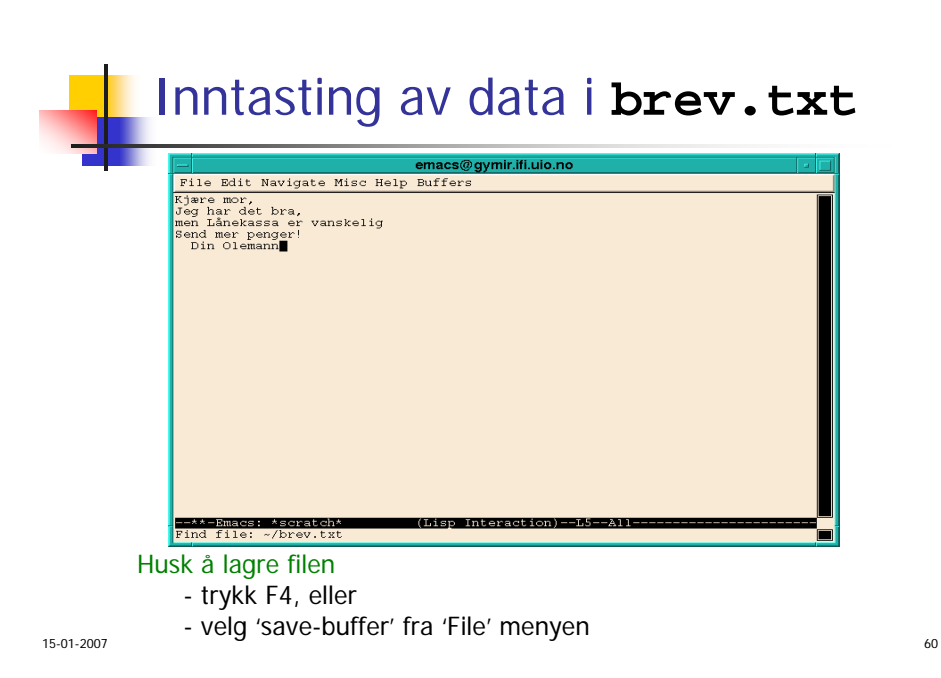

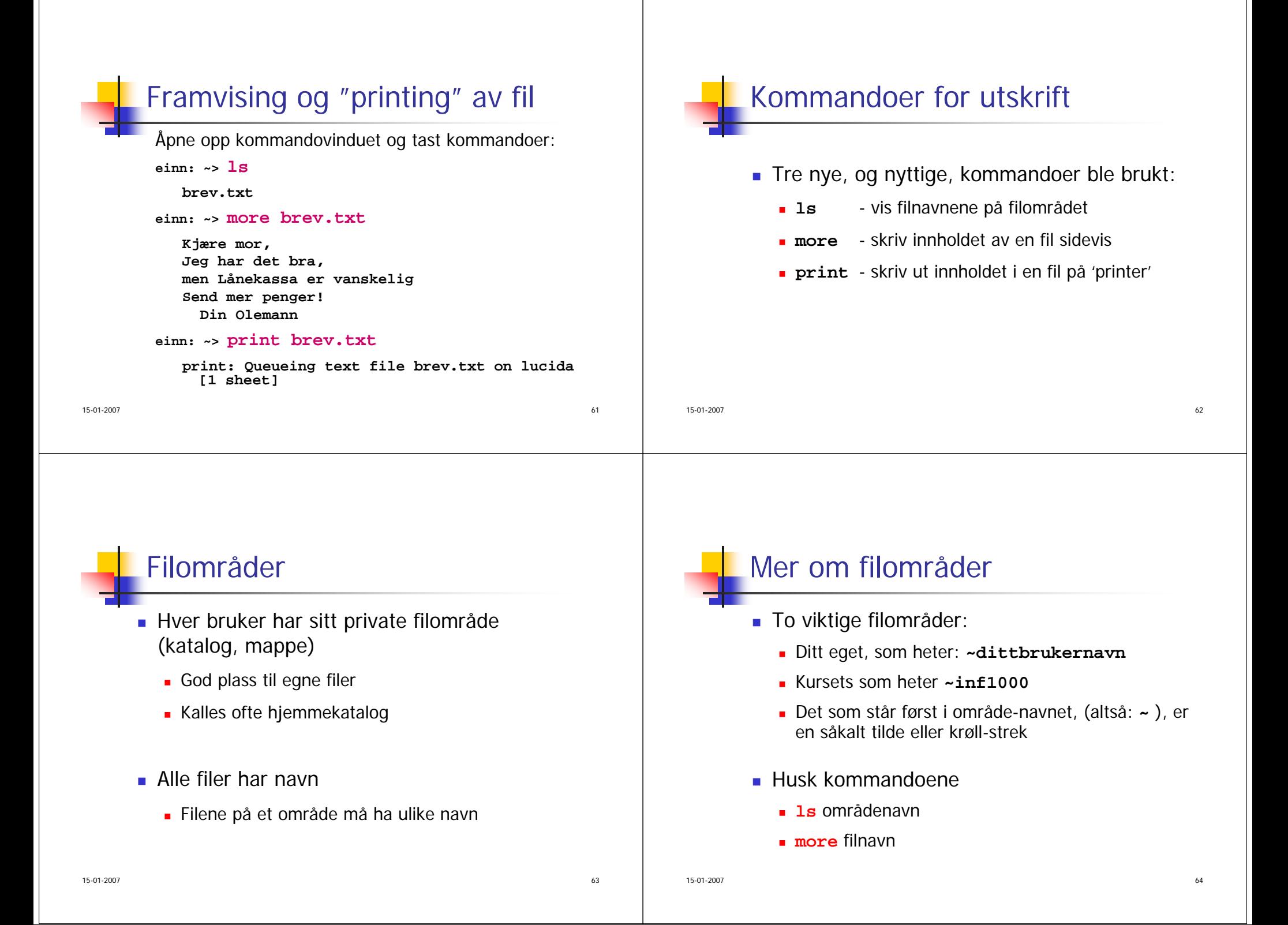

#### Litt flere kommandoer i Unix

**einn: ~>copy ~inf1000/README . einn: ~>lsbrev.txt READMEeinn: ~> del READMEeinn: ~> lsbrev.txt einn: ~> cd ~inf1000einn: inf1000> ls Hjelpelærere-Sokeroversikt\_h03.xls fvtest-howto.pdf README installmc.shbin urlcache.log flervalgstest.tar v2003 fvlogger www\_docs einn: inf1000> del README del: README is write-protected; use `chmod' to change protection first.einn: ~>windows**

**Denne siste kommandoen gir deg et vanlig Windowsgrensesnitt under Unix !**

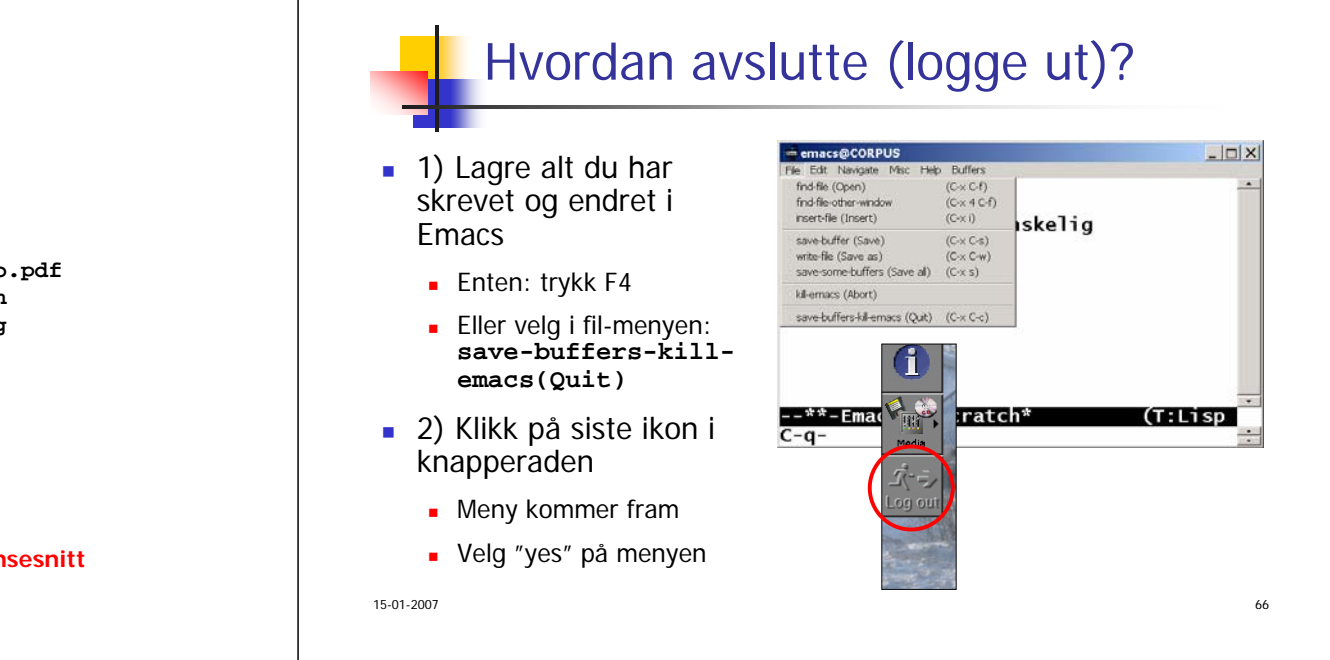